### キャッシュカードを発行している 普通預金(総合口座含む)をお持ちの 全ての個人のお客さまがご利用いただけます

I

」

き る こ

」

#### 口座番号そのまま!スマホでカンタン登録! お客さま情報入力 お 客 さ ま 口座開設時にご登録いただいた 情 口座情報やお客さま情報などを 報 入 入力していただきます。 力 保有口座を最大5つまで登録できます! ABC信用金 「 口 通 登録した口座が一目でわかります。 座 帳 覧 最大10年間分の入出金明細が見られます! ア プ リ  $88800$ HILL で 入 出 1.040.000 金  $0.0106 \times 2.000$ 明 「 細 で 「通帳」のように見られます。 総合口座の場合、総合口座定期預金も閲覧可能です。 保有資産一覧が見られます! と 各資産(預金、債券、投資信託、 保険)をタップすると詳細情報 保 も確認できます。 有 資 産 覧 検索・メモなど便利な管理機能も! 期間や金額で明細を 検索できます。

ご留意いただきたい事項

- ○「紙通帳」から「通帳アプリ」に切り替えた場合、 これまで使用していた「紙通帳」はご使用いただ けなくなり、ATMでのお取引はキャッシュカー ドのみになります。
- ○「紙通帳」から「通帳アプリ」に切り替えた場合、 切替時点で通帳に記帳されていない取引明細は、切 替日の翌々日から、「通帳アプリ」でご覧いただけ ます。

なお、記帳済みの取引明細は、「通帳アプリ」では ご覧いただけません。

○「通帳アプリ」をご利用の口座を「紙通帳」へ戻 す際には、ご来店いただく必要があり、当金庫所 定の通帳再発行手数料がかかります。

### ○10年を経過した明細はご確認いただけなくなり ますので、必要に応じてスマートフォンよりダウ ンロード(保存)をお願いいたします。

○窓口でのお取引の際には、スマートフォン・お届 印・本人確認書類・キャッシュカードをご持参く ださい。

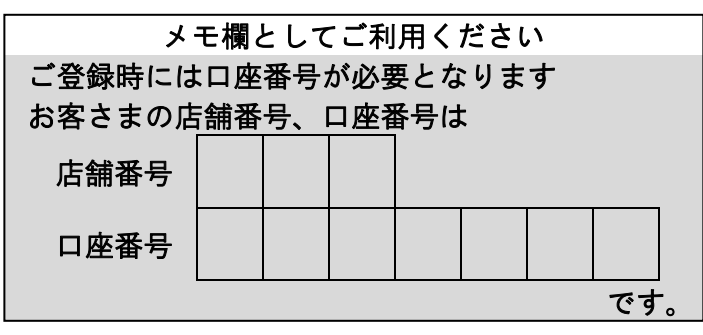

ご不明な点等ございましたら、お取引店までお問合せ ください。

## 紙通帳から通帳アプリへ

しんきん通帳アプリ

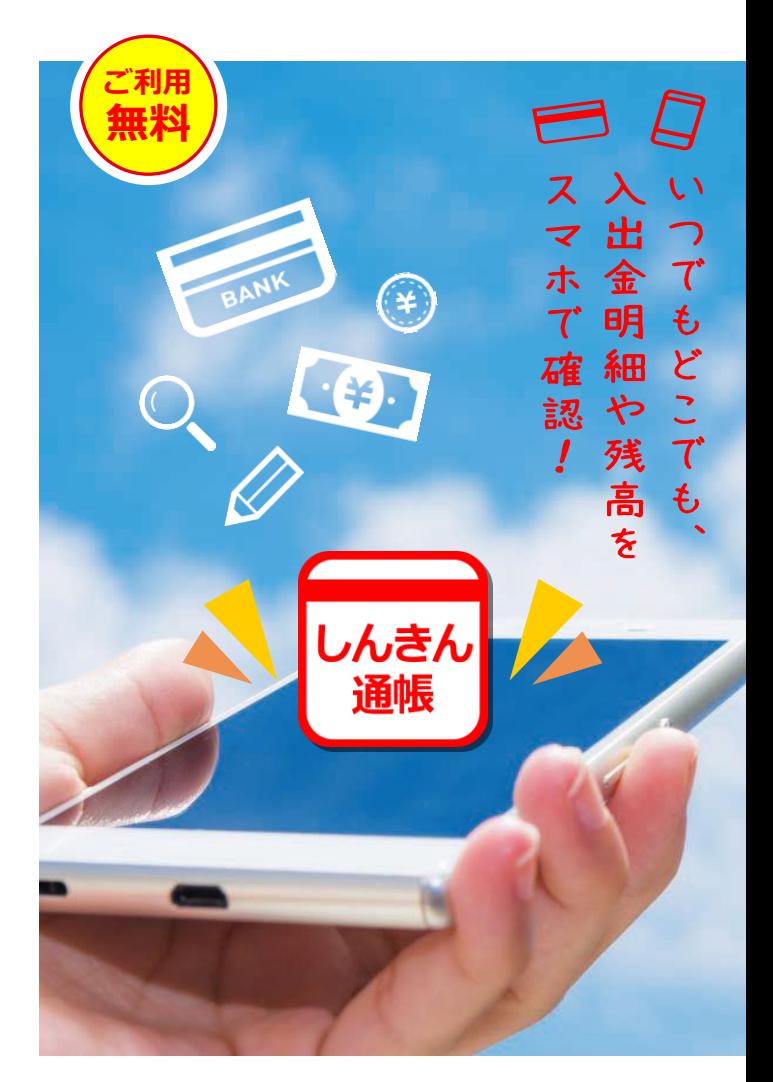

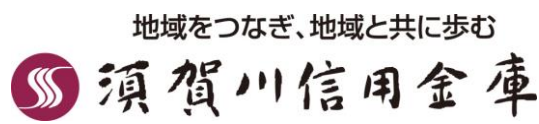

また、明細詳細にメモ情報 を書いたり、過去の明細の ファイルも保存できます。

明 細 検 索

(R04.03)

# ご 登 録 方 法

 $\times$ 

Linkers av

 $17:51.9$ 

1010512018

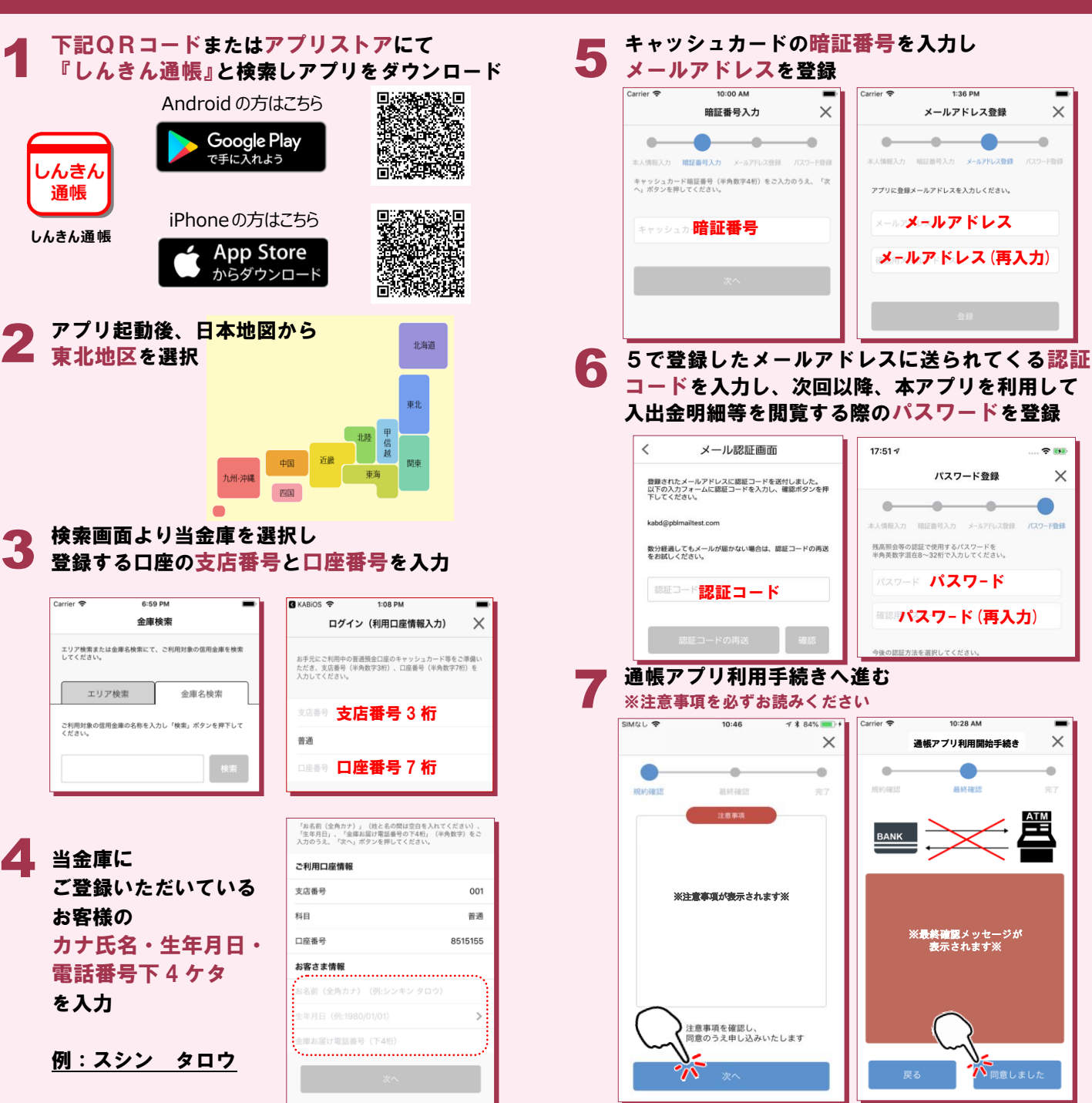

4

3

2

**しんきん通帳**

いんきん

通帳

当金庫に 当金庫に

エリア検索

お客様の お客様の

を入力

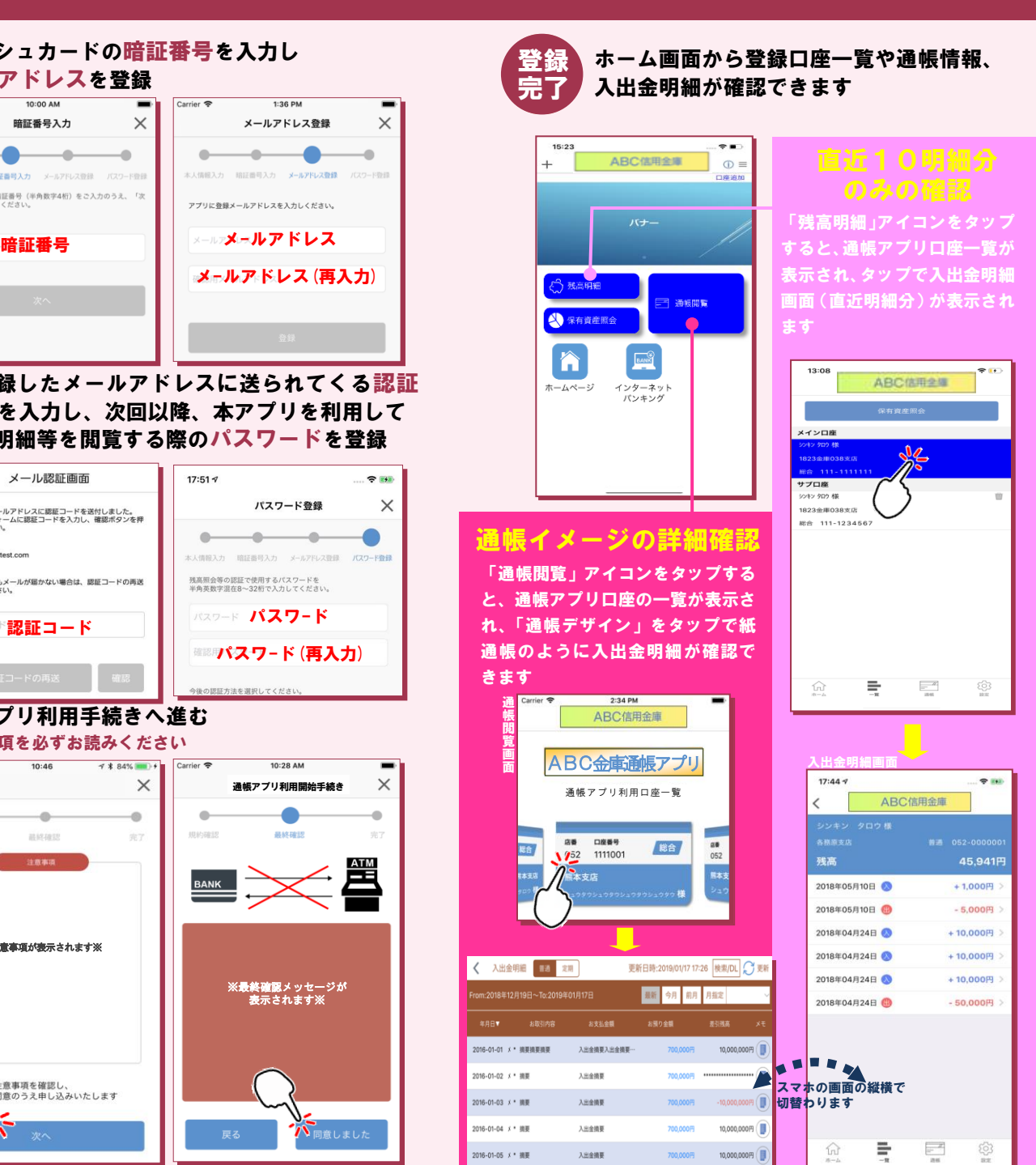